Administrator PPK (wskazany w umowie o zarządzanie PPK) loguje się do Serwisu e-PPK [\(www.epekaotfi.pl](http://www.epekaotfi.pl/)). Po zalogowaniu prezentowany jest poniższy ekran, aby rozpocząć generację umowy proszę wybrać "rozpocznij":

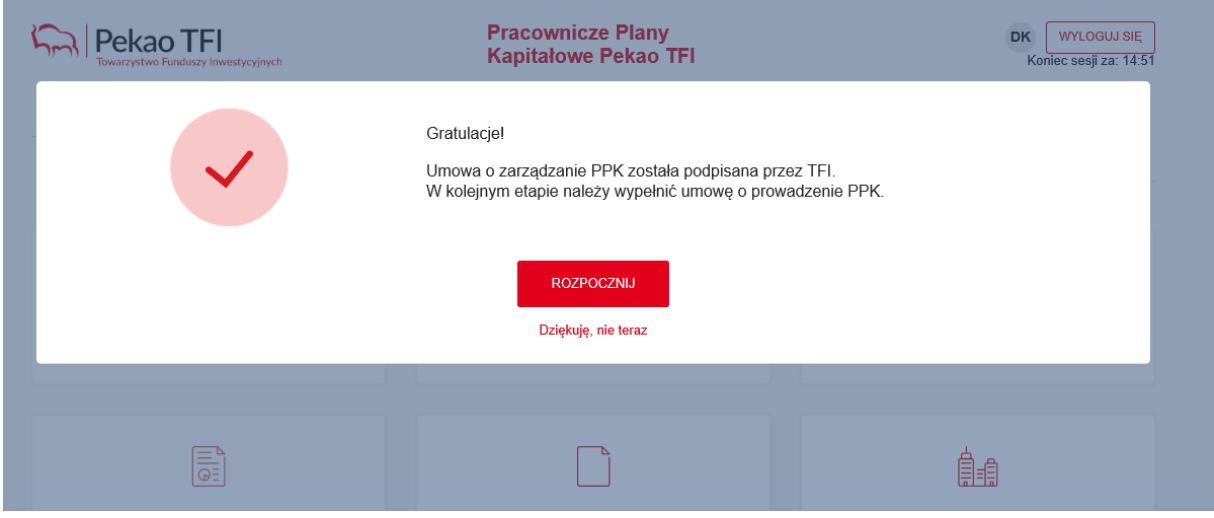

**1 krok –** *Dane Pracodawcy* **–** system pobiera dane z Umowy o zarządzanie PPK, pola są edytowalne, jeżeli zaszyły w międzyczasie zmiany, dane można poprawić/zmienić na tym etapie.

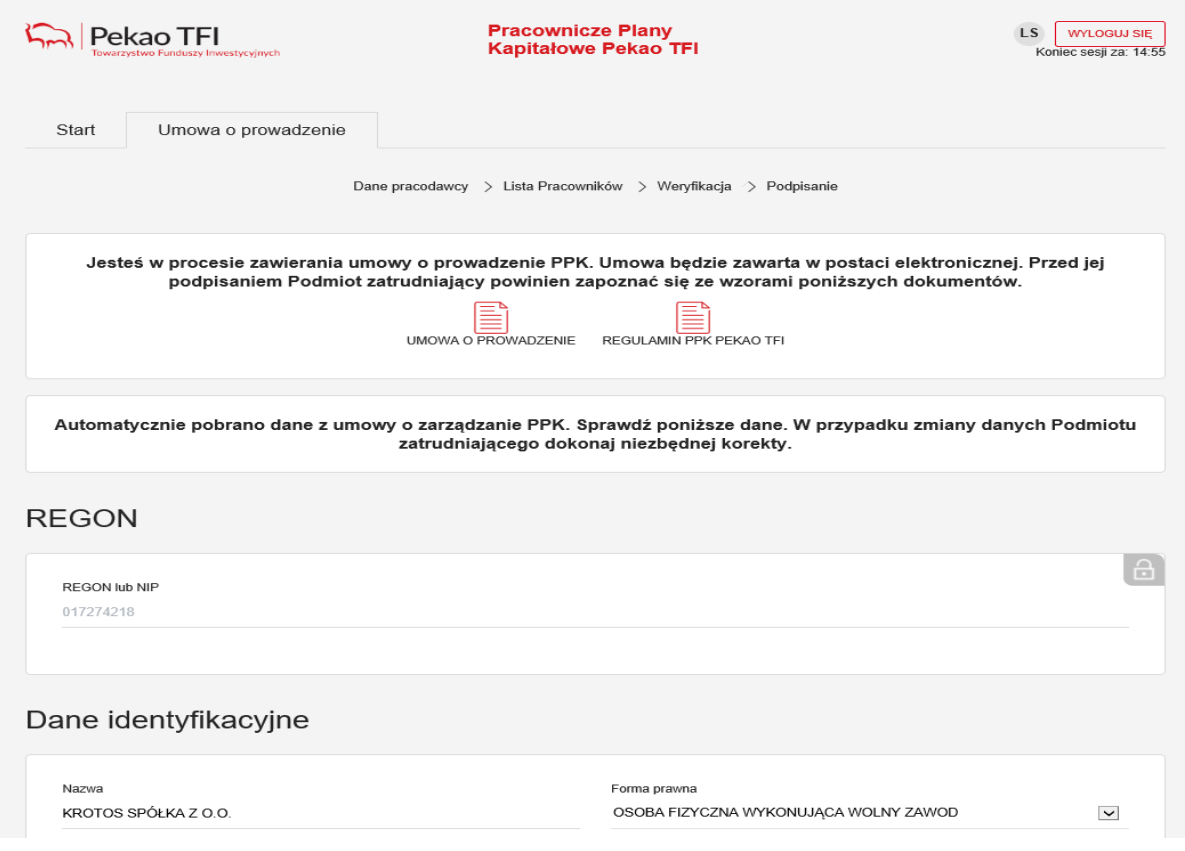

**2 krok – przekazanie listy pracowników** (import pliku z danymi pracowników, wczytanie pliku z wykorzystaniem API lub manualne wprowadzenie danych pracowników).

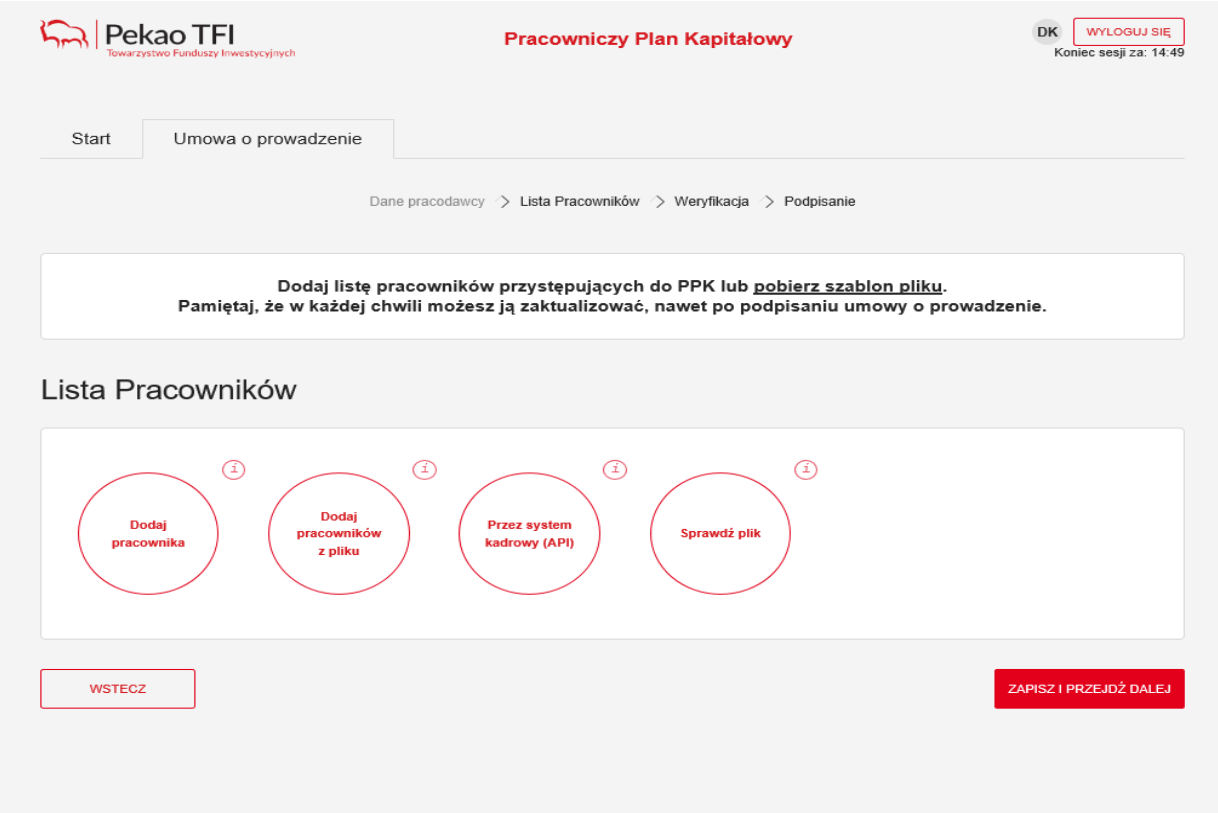

 $\triangleright$  Ekran po wyborze opcji "Dodaj pracowników z pliku"

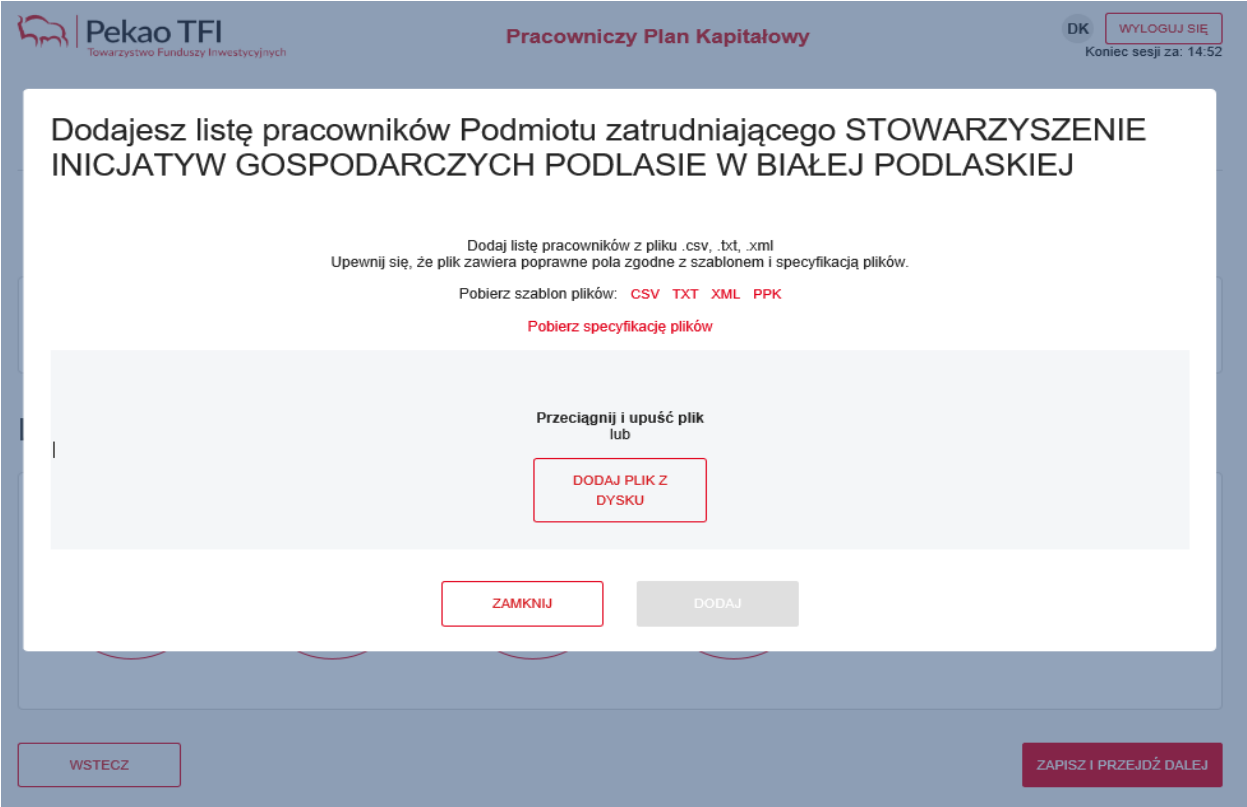

 $\triangleright$  Komunikat o wyniku wczytania pliku:

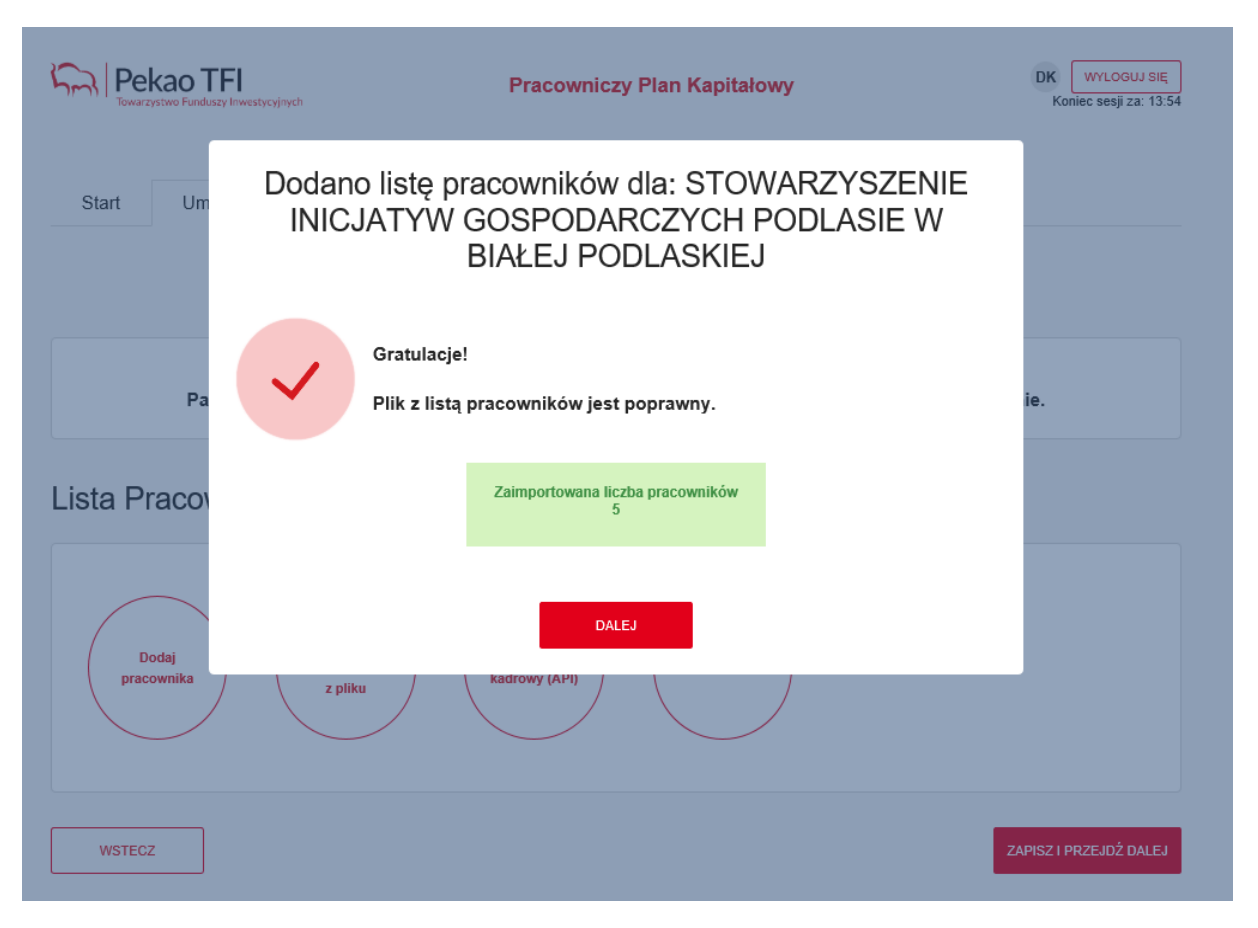

 $\triangleright$  Widok ekranu po wczytaniu pliku, aby przejść dalej proszę wybrać "zapisz i przejdź dalej":

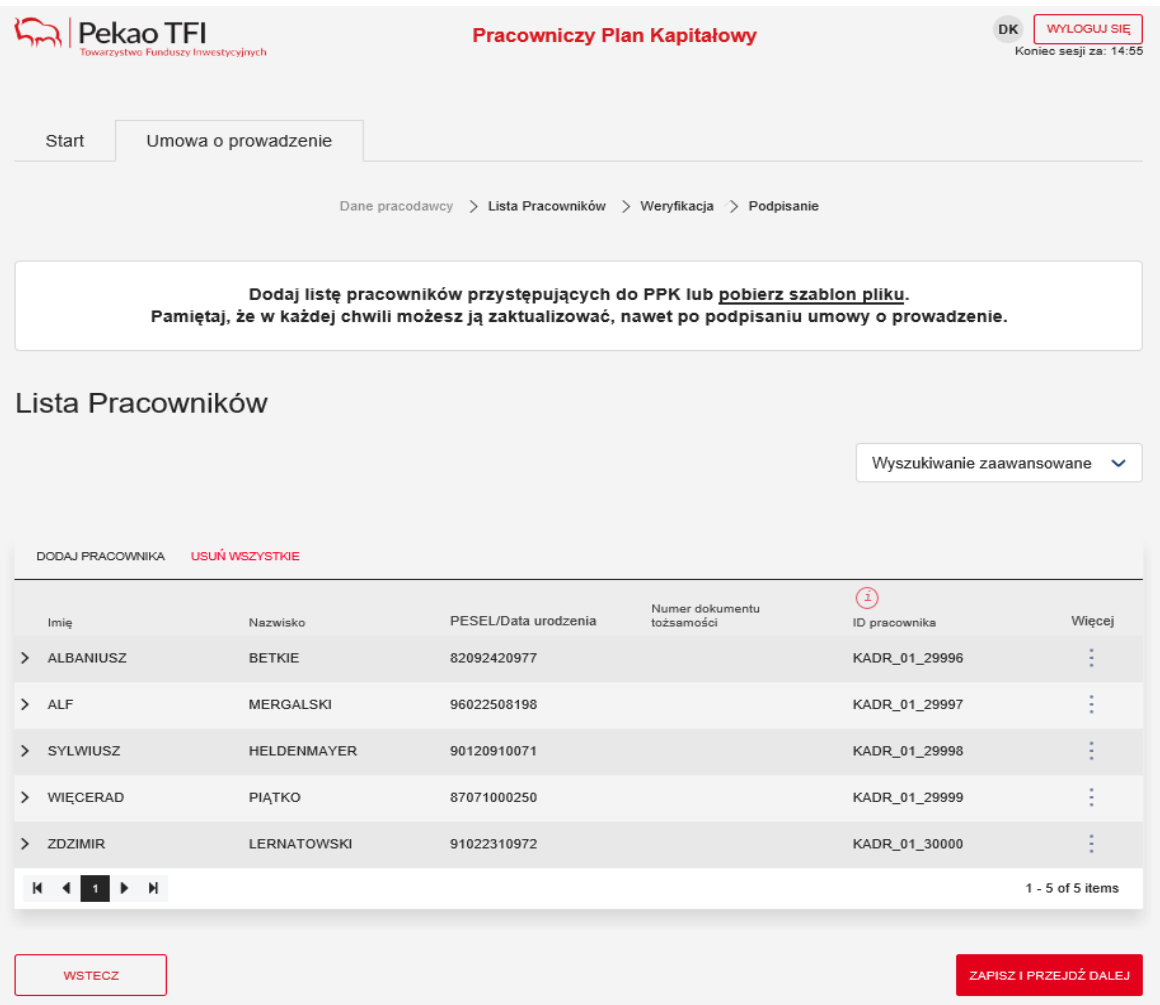

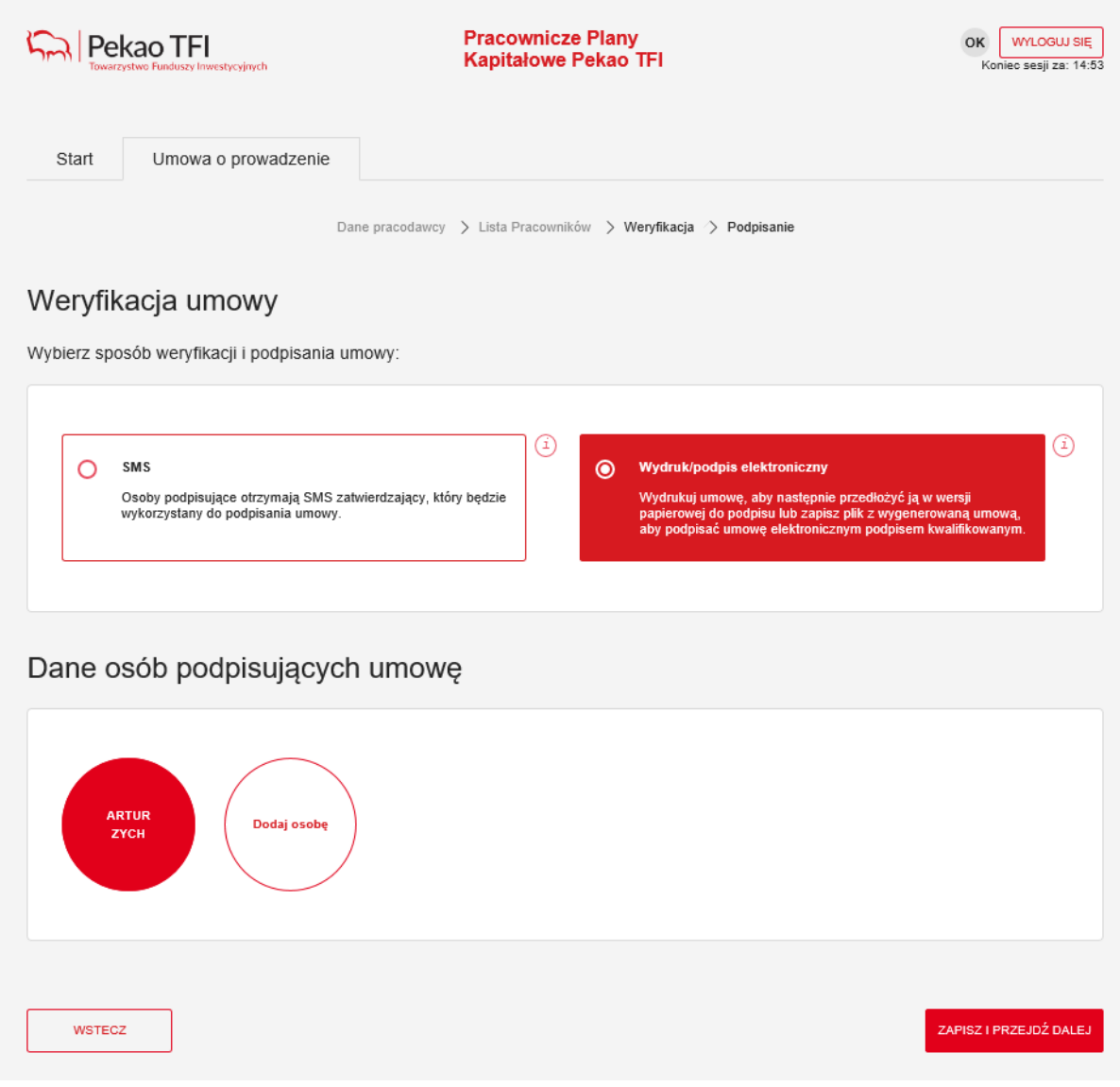

## **3 krok – wybór sposobu podpisania umowy – wydruk/podpis elektroniczny**

 $\triangleright$  jeżeli dane na powyższym ekranie są poprawne proszę wybrać "zapisz i przejdź dalej". Serwis e-PPK zaprezentuje poniższy ekran. Należy sprawdzić wygenerowaną umowę i wydrukować w celu przedłożenia do podpisu reprezentantów Pracodawcy lub zapisać plik lokalnie na komputerze w celu podpisania umowy podpisem kwalifikowanym. Po zapisaniu/wydrukowaniu umowy proszę wybrać opcję "zapisz i przejdź dalej".

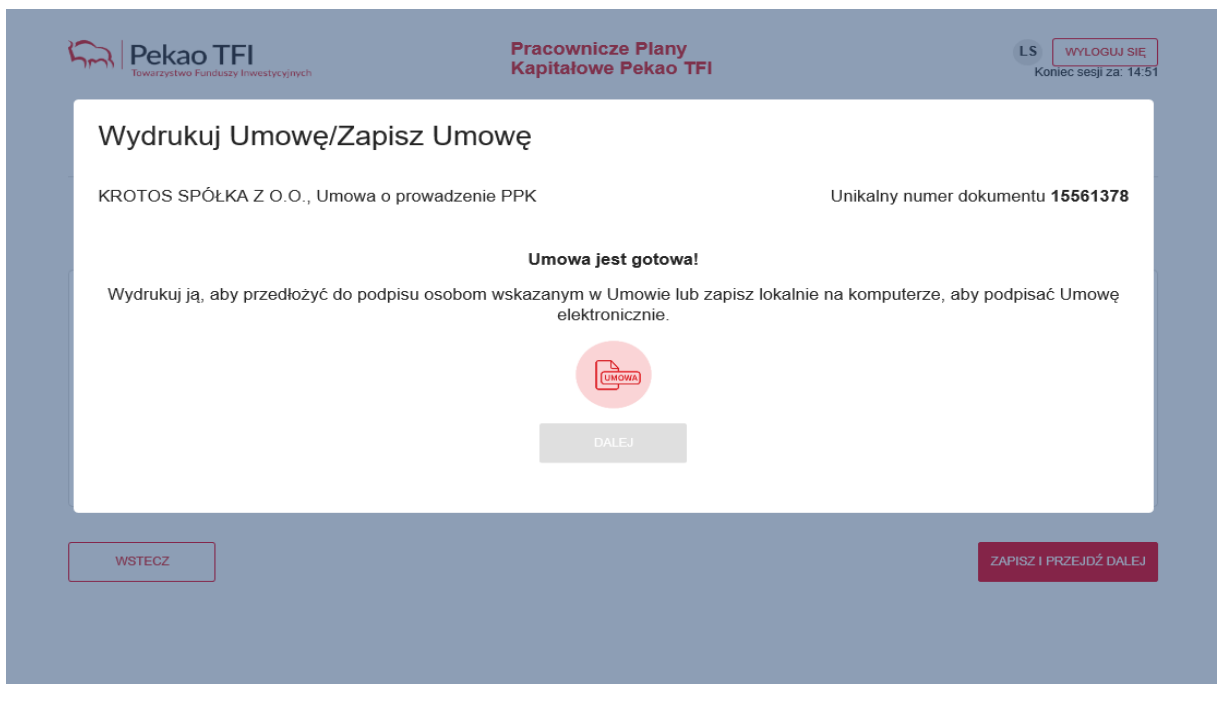

Na kolejnym ekranie dostępne będą 2 dokumenty: lista pracowników, których dane przekazane zostały w kroku 2 powyżej oraz przypisany danemu Pracodawcy numer rachunku bankowego, na który należy dokonywać wpłat do PPK. Dokumenty można otworzyć/zapisać. Po zakończeniu generowania umowy będą one także dostępne cały czas w Serwisie e-PPK, w zakładce "dokumenty".

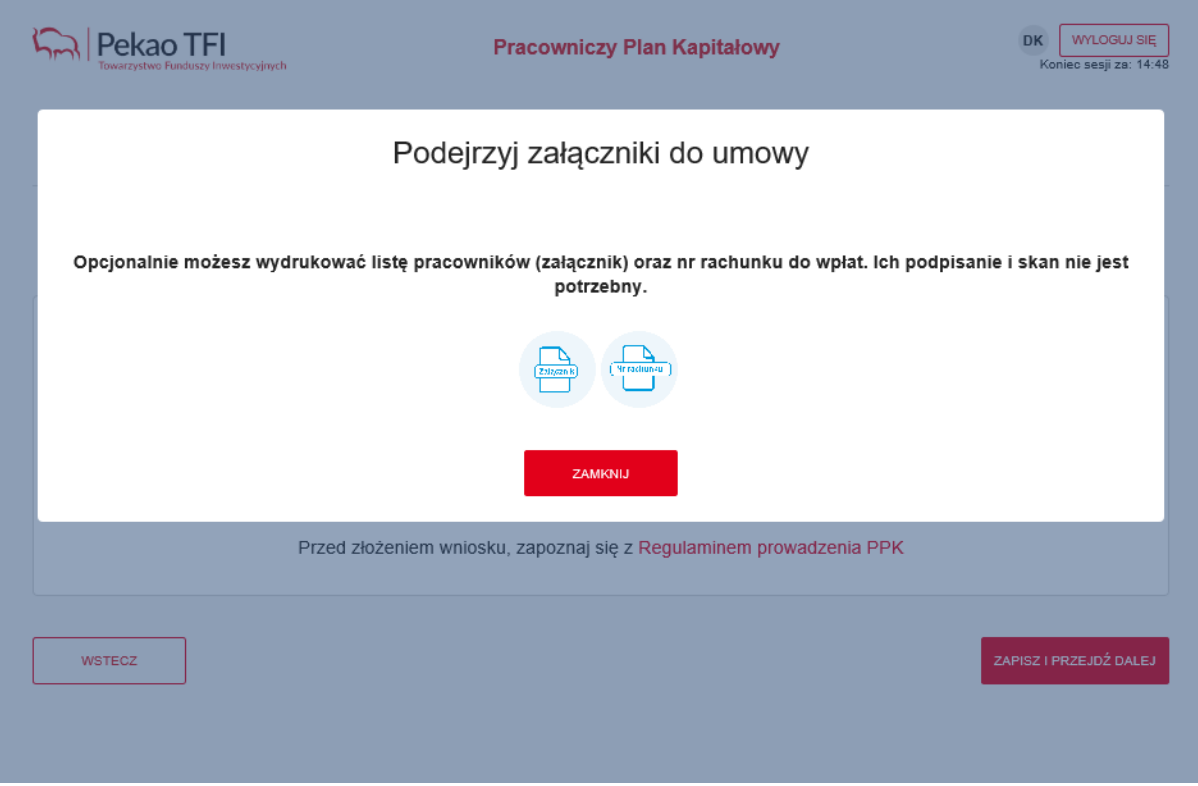

Po wyborze opcji "zamknij" na kolejnym ekranie jest możliwość podłączenia skanu podpisanej umowy/pliku podpisanego podpisem elektronicznym. Jeżeli na tym etapie nie posiadają jeszcze Państwo podpisanego dokumentu proszę wybrać opcję zamknij, po podpisaniu umowy plik będzie można załączyć w Serwisie e-PPK w zakładce "dokumenty".

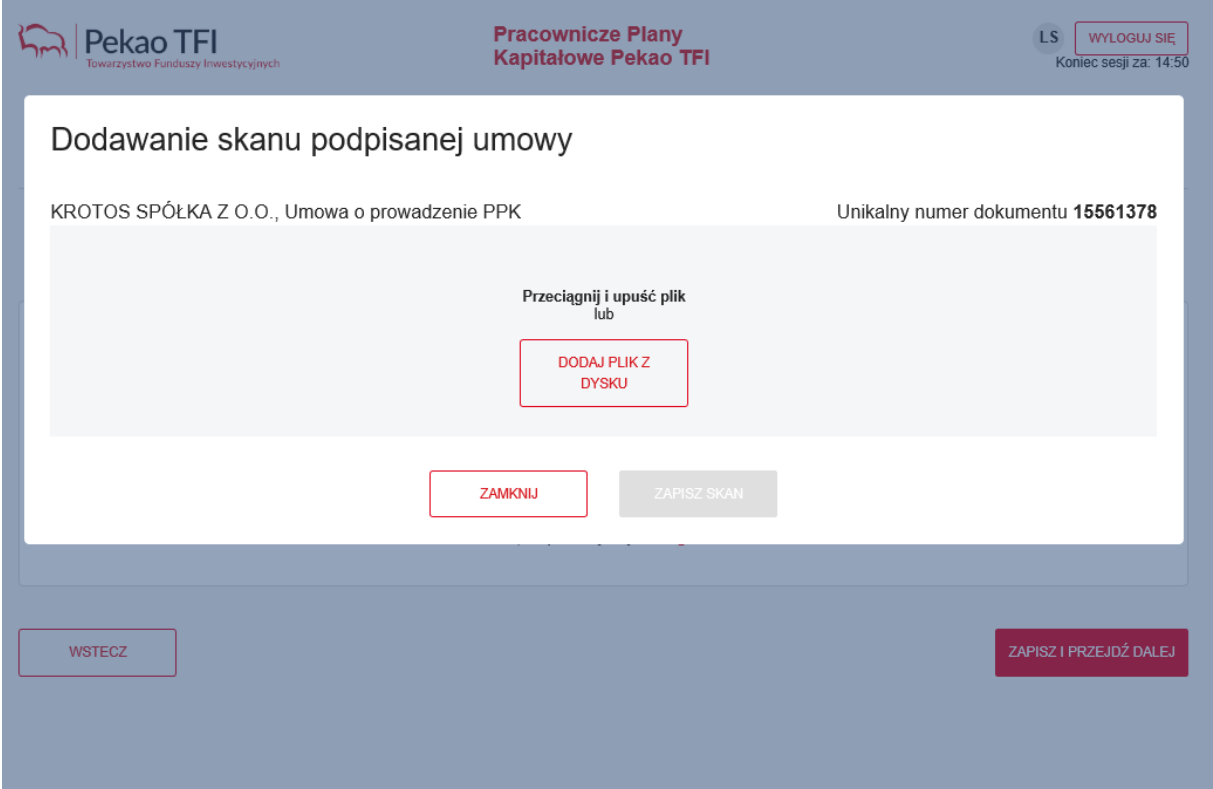

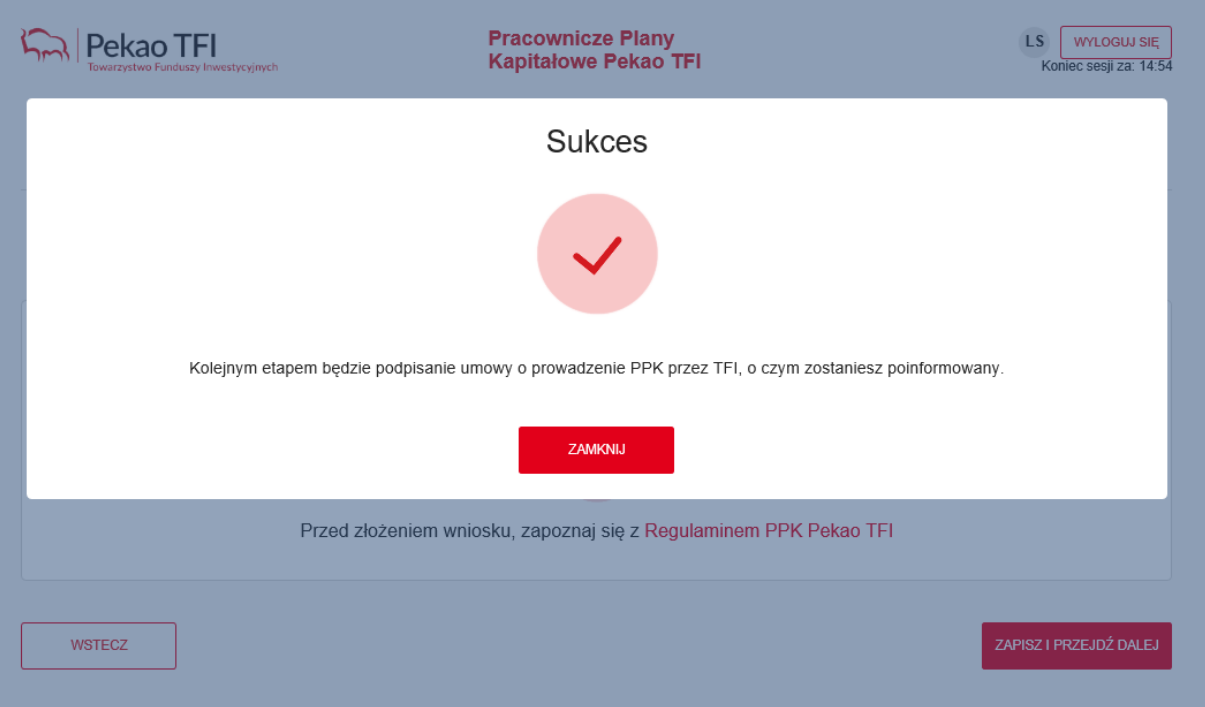

Kolejnym etapem będzie podpisanie umowy przez Pekao TFI. Po podpisaniu umowy otrzymają Państwo wiadomość e-mail o podpisaniu umowy.